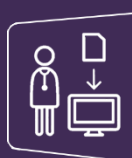

**Les différentes modalités de connexion**

Accédez à la **plateforme régionale** depuis le lien<https://www.sante-ra.fr/leportail>

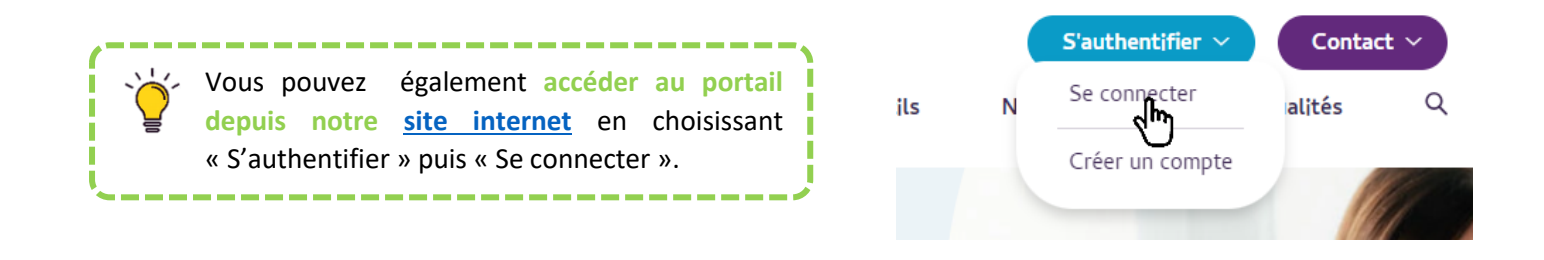

Une **mire d'authentification** s'ouvre dans votre navigateur, avec différentes possibilités de connexion :

Portail des Professionnels de Santé "La porte d'entrée des Professionnels de Santé vers les services sanitaires et médico-sociaux de SARA" Veuillez vous réauthentifier avec l'un des modes suivants pour accéder à l'application : Code Ephémère X Compte local FOR Mon Sisra  $\mathbb{Q}^D$ LogIn / Mdp Carte CPS **PSC** (e) Carte CPS : connexion avec une carte CPS physique. Vous I devez disposer d'un lecteur de carte connecté à votre poste **Code Ephémère :** authentification à double facteur, avec votre identifiant, mot de passe et un code à usage unique envoyé par mail ou SMS poste **Compte local :** vous exercez dans une structure disposant de la fonctionnalité Porte 5 **MonSisra :** vous êtes déjà connecté sur l'application bureau, vous pouvez vous authentifier directement !

> J. **PSC :** connexion à l'aide de votre carte e-CPS

> > **Login / Mdp :** connexion à certaines applications ne nécessitant pas d'authentification à double facteur (cerveau, ROR…). Ne permet pas l'accès à la messagerie

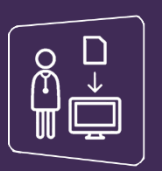

## **Connexion par carte CPS**

- ✓ Assurez-vous que **votre carte CPS est bien insérée dans le lecteur** et choisissez l'**onglet « Carte CPS »**
- ✓ Cliquez sur **Se connecter**

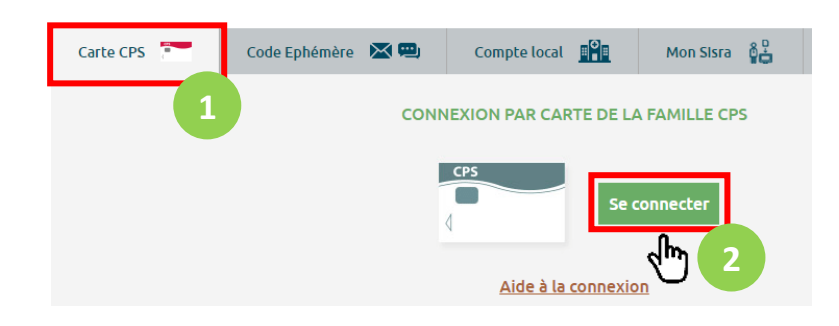

✓ Sélectionnez le certificat correspondant à votre carte CPS

Sélectionner un certificat Sélectionnez un certificat pour vous authentifier sur cps.sante-ra.fr:443.

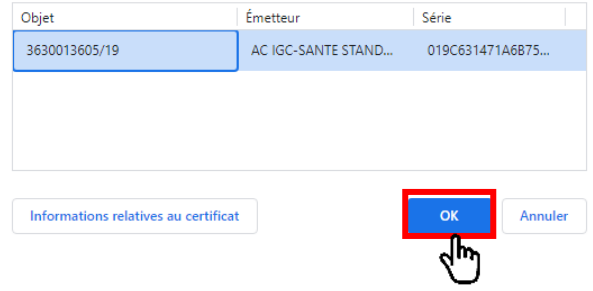

 $\times$ 

✓ Saisissez votre **code confidentiel** à 4 chiffres et validez

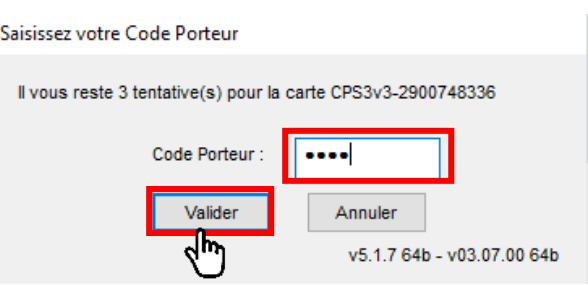

Vous êtes désormais **connecté et redirigé automatiquement sur le Portail Régional**

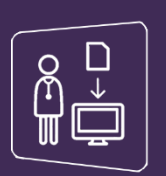

## **Connexion par e-CPS (ProSanteConnect)**

## Choisissez l'**onglet « PSC »** et cliquez sur **ProSantéConnect**

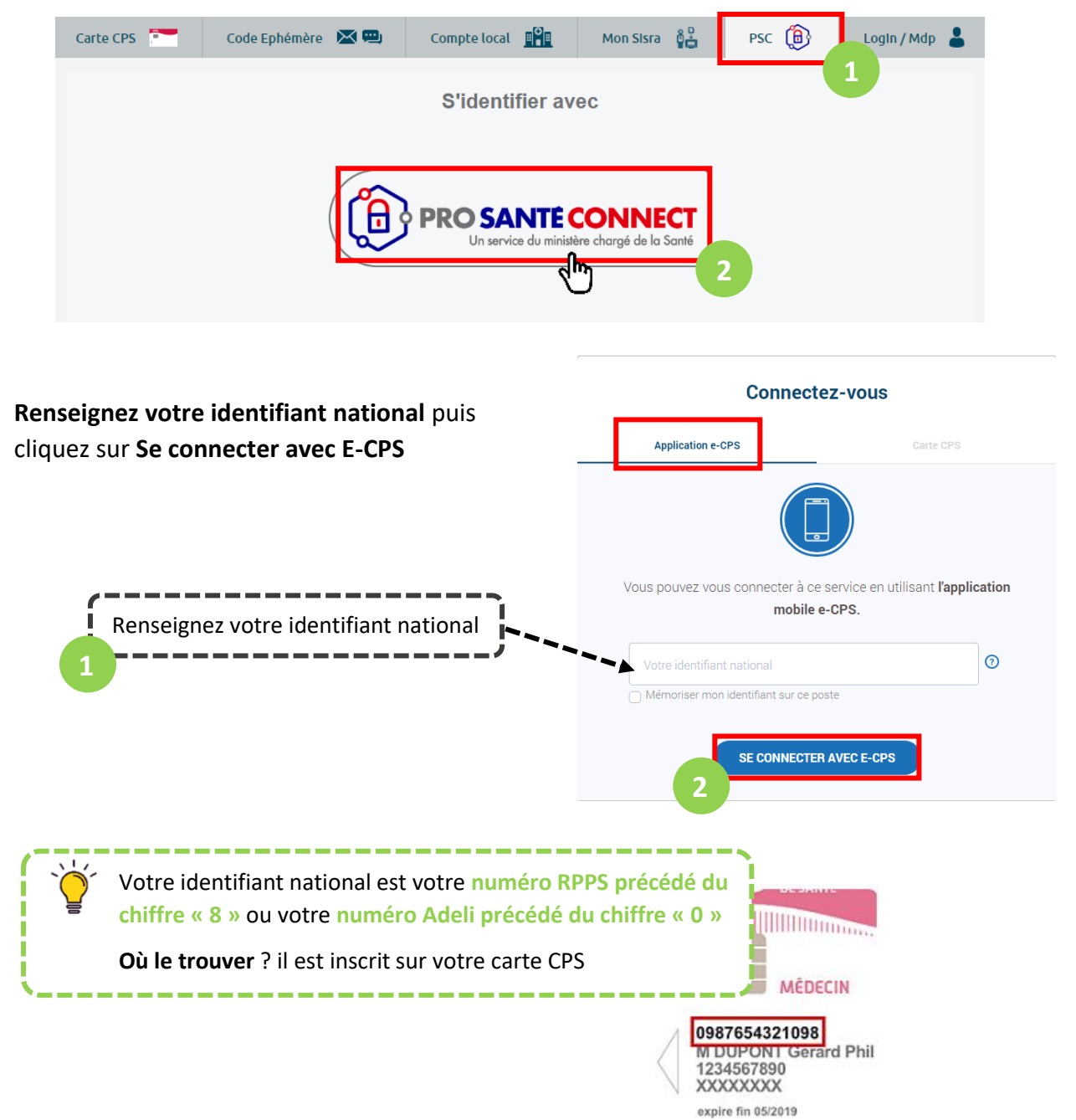

Sur votre téléphone mobile, **allez sur l'application e-CPS** (téléchargeable gratuitement depuis les stores).

Saisissez votre **code e-CPS à 4 chiffres puis valider le code affiché sur votre navigateur**

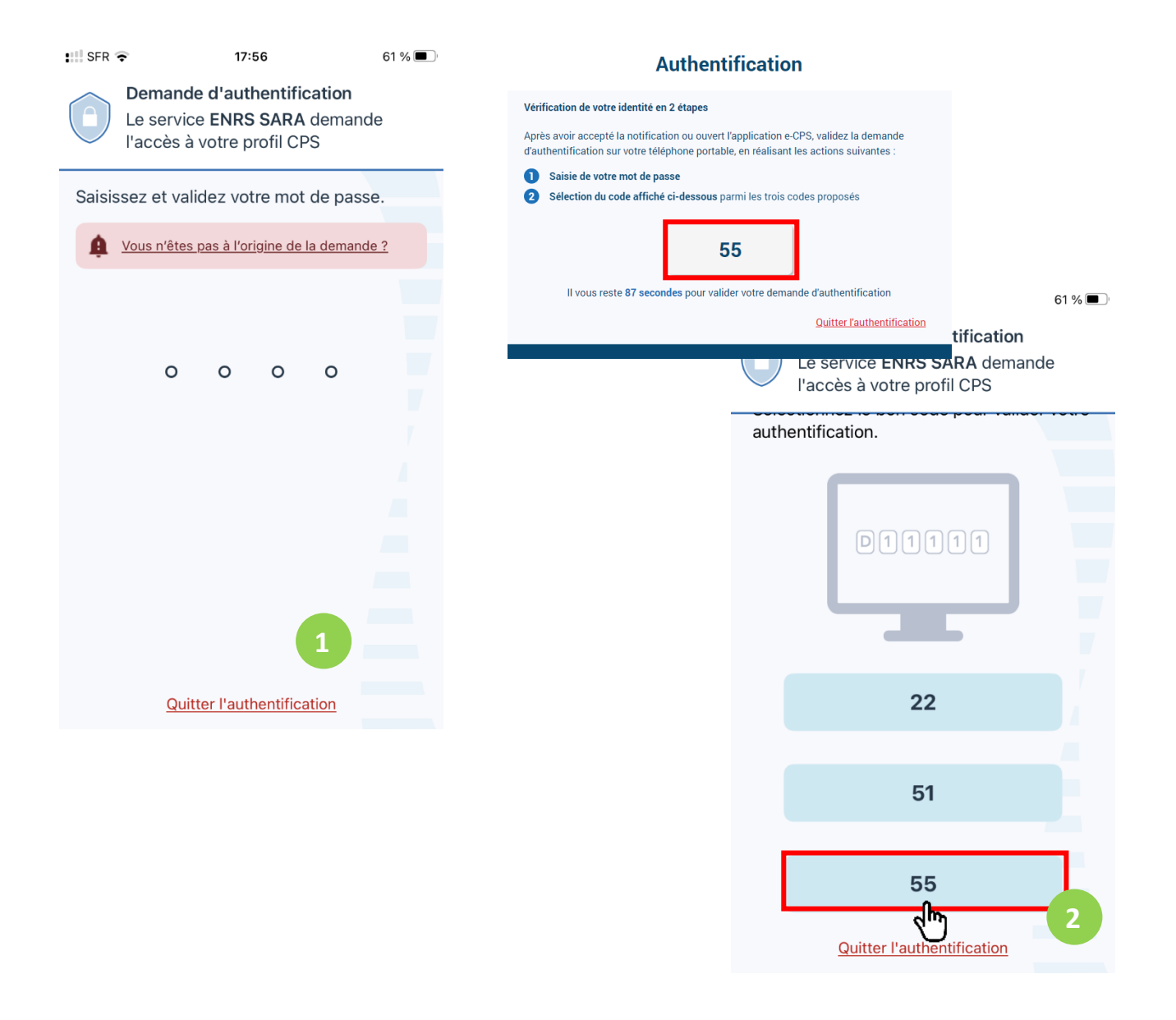

*Si vous avez besoin d'aide pour activer votre e-CPS, vous trouverez les informations nécessaires sur la page<https://esante.gouv.fr/offres-services/e-cps>*

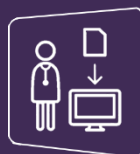

## **Première connexion par e-CPS ou CPS**

Il s'agit de votre **première connexion par carte CPS** ? Votre connexion par CPS ou e-CPS permet la **création d'un compte SARA**.

Si vous ne possédez pas encore de compte pour accéder à MonSisra, une fenêtre s'ouvre dans le navigateur avec un **formulaire à compléter** :

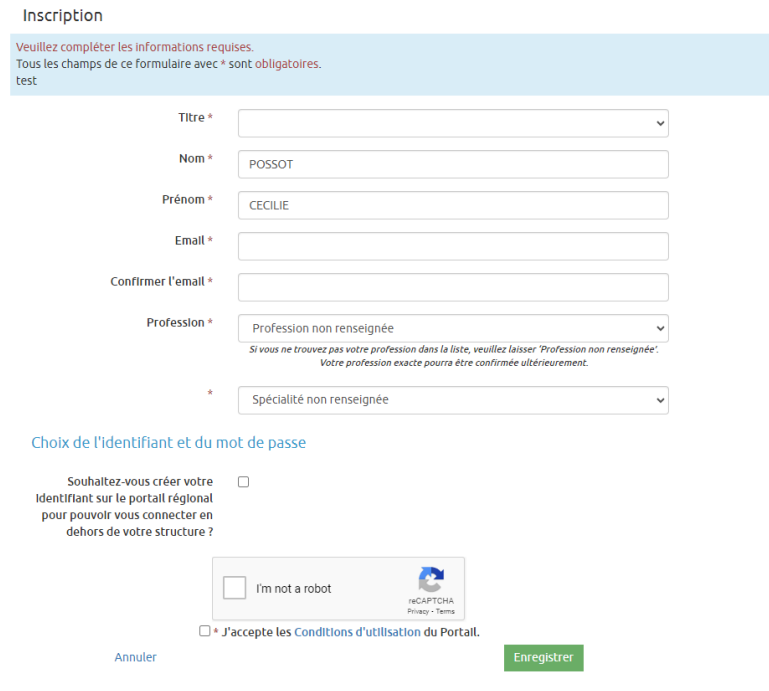

Vous avez la possibilité de **définir un identifiant et un mot de passe** qui vous permettra de **vous connecter selon d'autres modalités** sans votre carte CPS ou e-CPS.

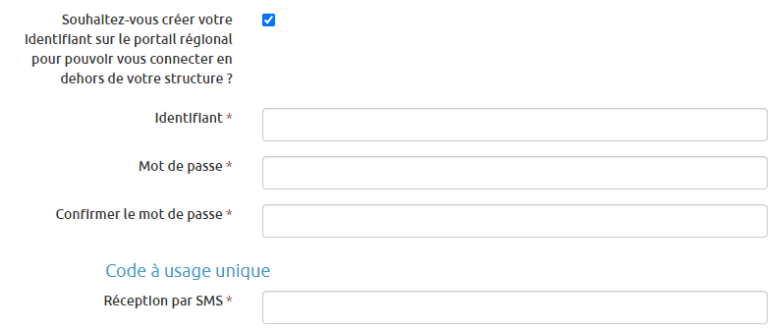